## 725G97 Seminariekomplettering Ordo-notation och tidskomplexitet

Magnus Nielsen magnus.nielsen@liu.se

4 september 2023, deadline 11 september 2023

Dina svar skriver du i ett dokument (valfritt format). Skärmdumpar kan du bifoga vid sidan av och referera till i texten, alternativt stoppa in dem i dokumentet. Skicka sedan dina lösningar till magnus.nielsen@liu.se från din LiUstudentmail med ämnesraden: "725G97: Seminariekomplettering". Tanken är inte att ni ska samarbeta med dessa uppgifter. Gör dem noga så att du förstår. Tidskomplexitet och analys av funktioner är en integral del av kursen.

Denna uppgift behöver bara göras om du missade seminariet. De obligatoriska seminarieuppgifterna ska göras oavsett.

#### **Storleksjämförelse**

Storleksjämförelse av de vanligast förekommande Ordo-uttrycken (motiverat i slides):

 $\mathcal{O}(1) \subset \mathcal{O}(\log(n)) \subset \mathcal{O}(n) \subset \mathcal{O}(n^2) \subset \mathcal{O}(n^x), x > 2 \subset \mathcal{O}(2^n) \subset \mathcal{O}(n!)$ 

# **Kompletteringsuppgift**

### **Introduktion till verktyget Geogebra**

På webbsidan <https://www.geogebra.com/graphing> finns det några intressanta verktyg för att, exempelvis, jämföra grafer.

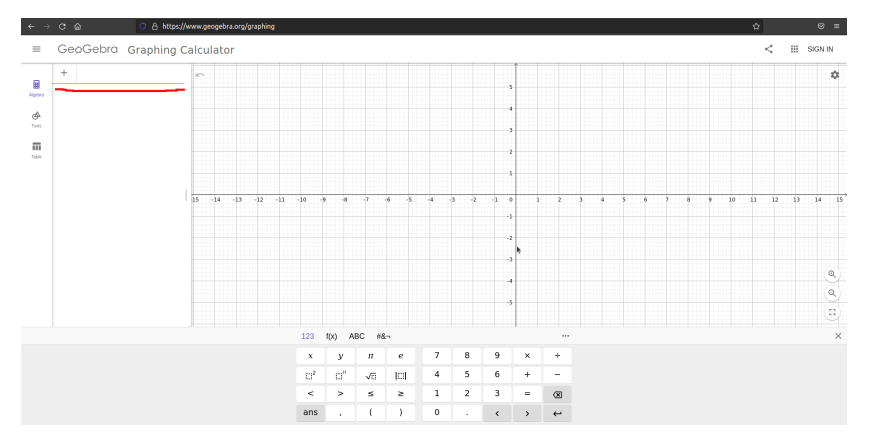

Till vänster (rödmarkerat i bilden ovan) har vi en rad där vi kan mata in en funktion. Matar vi in en intressant funktion och trycker på enter så ritas den ut i fönstret. Det räcker med funktionsuttrycket, ex:  $x$  eller  $x^2$ , vi behöver inte skriva ut  $f(x) = x$ :

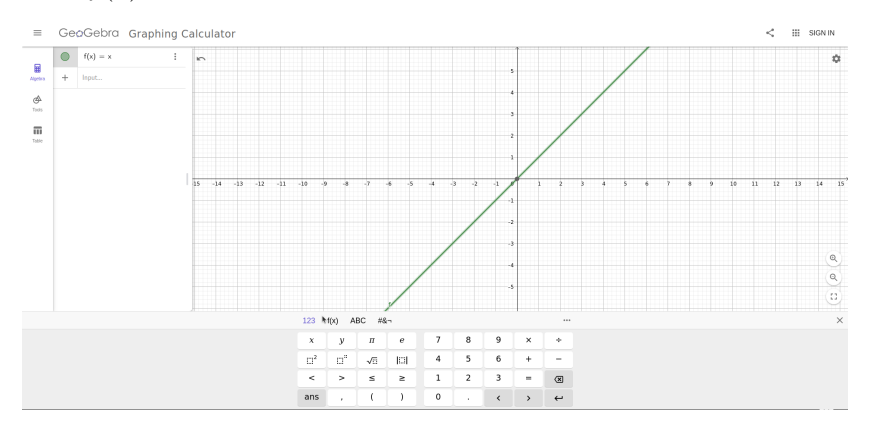

Om vi vill kan vi mata in ytterligare funktioner:

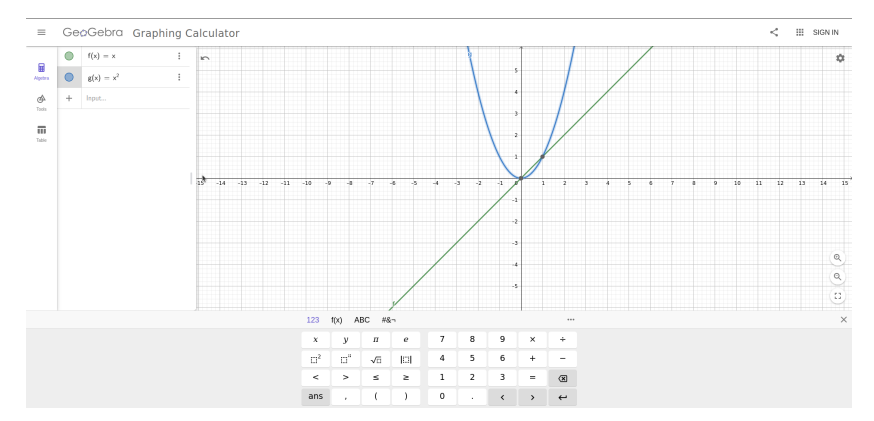

Om vi vill flytta bilden kan vi göra det genom att klicka i planet och flytta utritningen med piltangenterna. Vi kan även zooma in eller ut med scrollhjulet på musen om det finns delar av grafen vi vill titta närmare på.

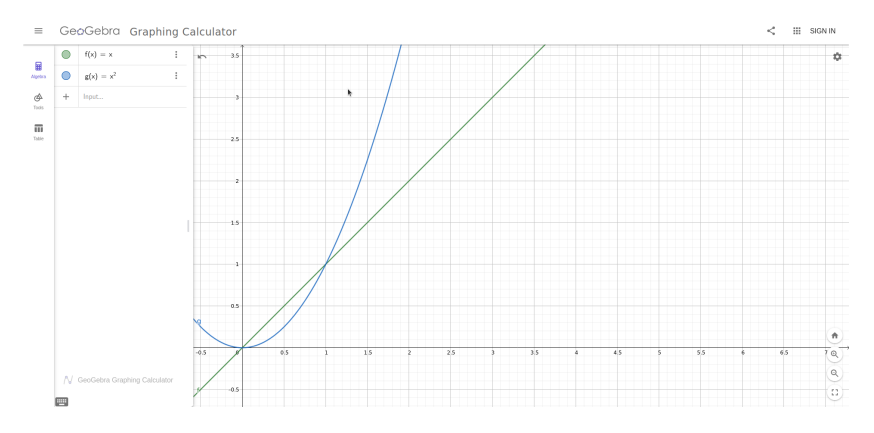

Sist men inte minst finns det några verktyg vi kan använda. Om vi klickar på Tools får vi upp följande lista. Av speciellt intresse för uppgiften är sannolikt verktyget "intersect" (understruket i rött nedan).

 $\sim$ 

÷

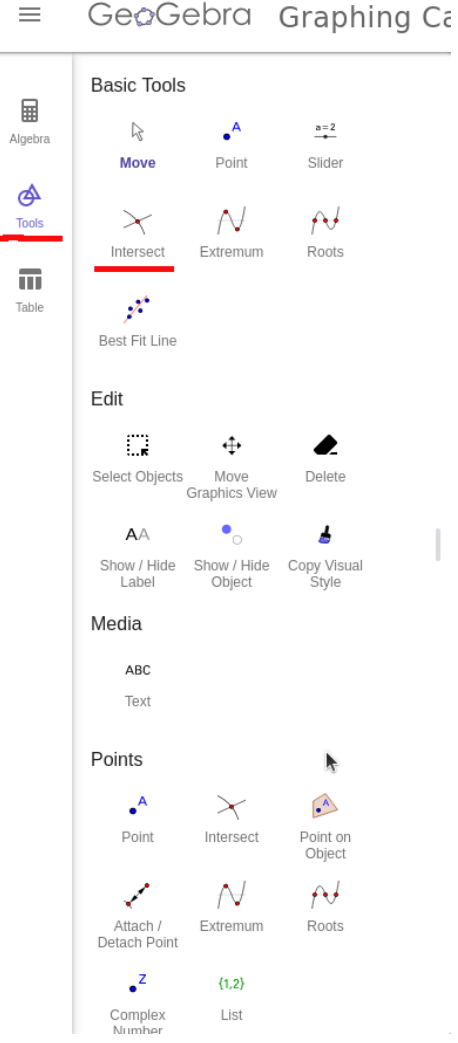

Om vi klickar på Intersect-verktyget, sedan på en av graferna i fönstret följt av en andra får vi fram deras skärningspunkter (både synligt i grafen, och med koordinater i algebra-rutan där vi matade in funktionerna:

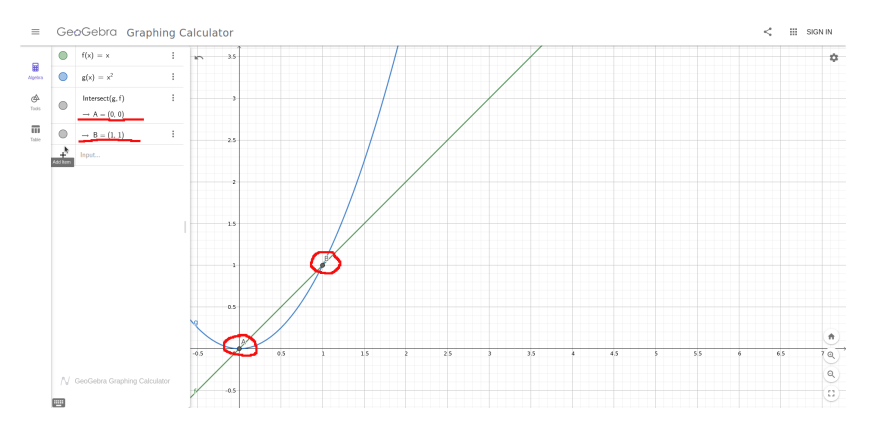

### **Uppgiften**

- 1.  $18 + x^2$
- 2.  $49 \log(x)$
- 3. 5*x*
- 4. 3*x* 2
- 5.  $y = 37$

Ovan har vi några funktionsuttryck. Vi har valt att kalla variabeln *x* istället för *n* då geogebra föredrar det variabelnamnet. Jämför funktionerna parvis i geogebra och hitta deras skärningspunkter. Vad kan vi dra för slutsatser av jämförelserna relaterat till asymptotisk analys (våra *x* eller *n* eller vad vi vill kalla variabeln går mot oändligheten, alltså vi pratar om enormt stora värden). Använd gärna slidesen från seminariet som hjälp för att komma igång. Ta en skärmdump av varje funktionspar och sätt in i dokumentet, eller bifoga i mailet men referera till dem vid namn (det är lämpligt att döpa filerna med tydliga namn så du (och jag) lätt kan särskilja dem) i texten. Du behöver inte skriva lång text till varje jämförelse. Bara så mycket att du tycker att du har visat förståelse.

Med parvis jämförelse menar vi att funktion 1 ska jämföras med, en i taget, funktion 2, 3, 4 och 5. Funktion 2 ska sedan jämföras med 3, 4 och 5, osv. Du behöver bara jämföra dem visuellt och eventuellt dra slutsatser av skärningspunkterna, du behöver *inte* räkna eller göra några matematiska reflektioner som är djupare än så.

Det är sannolikt att du kan behöva flytta bilden samt zooma in och ut mellan olika jämförelser för att hitta något intressant att titta på.

Vi bör alltså totalt få totalt 10 skärmdumpar med lite text till varje, alternativt en längre text som summerar dina tankar kring alla jämförelserna. Om du skriver, totalt, mer än 1 A4 ren text (bilder ej inräknat) har du sannolikt överarbetat uppgiften. Uppskattningsvis räcker 2-6 meningar per bild för att uttrycka förståelse för vad vi tittar på.

Om du har frågor: maila magnus.nielsen@liu.se från din studentmail. Ämnesraden bör vara "725G97: Fråga Kompletteringsuppgift". Då säkerställer du att jag dels ser den snabbt, dels prioriterar den rätt (svarar inom kort).